# **Shawnee State University**

Using Confidential Document Storage

### **Confidential Document Storage Quick Start Guide**

- 1. Review UIS "**Departmental Information Security Action Plan**" (http://www.shawnee.edu/uis/is)
- 2. Contact UIS Help Desk to arrange connection of your department's computers to the assigned departmental share for confidential document storage.
- 3. Use the information in this document to help you plan the use of your department's shared storage folders.
- 4. Move all documents containing confidential information from departmental office computer disk drives to the appropriate folder on your department's shared storage server.

#### **Confidential Document Storage Benefits**

- **Improved Security** 
	- Additional access restriction versus local storage
	- **Document access audit trail**
- **Improved Document Loss Prevention** 
	- Disaster Recovery protection provided by UIS Backup Systems

## **Confidential Document Storage Usage Guidelines**

- **For business documents only**
- **Confidential documents required**
- **Eliminate duplicate document copies when** possible
- **E** Choose most restrictive storage folder that fits business need
- Not for 'My Documents' personal storage

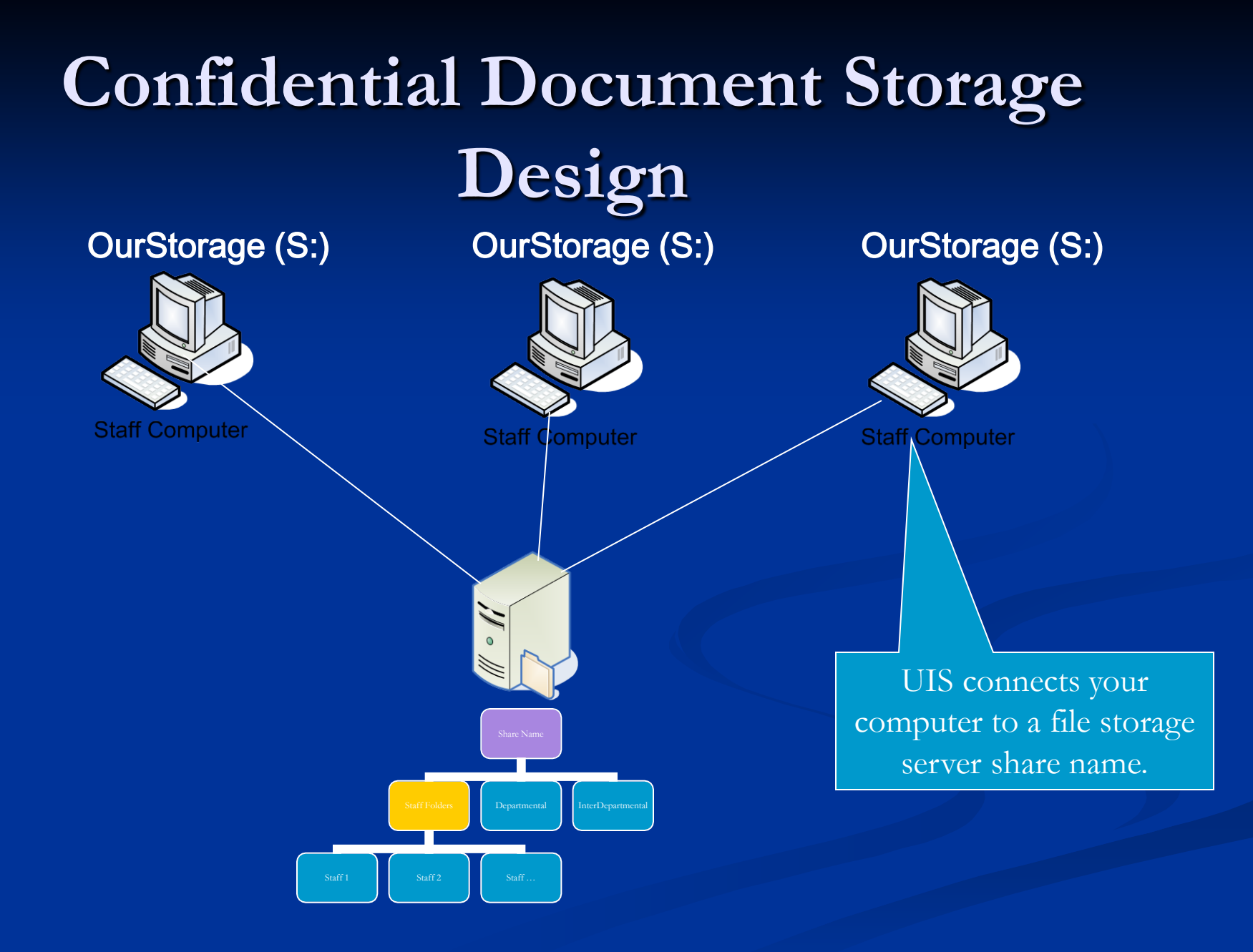

### **Confidential Document Storage Folder Structure**

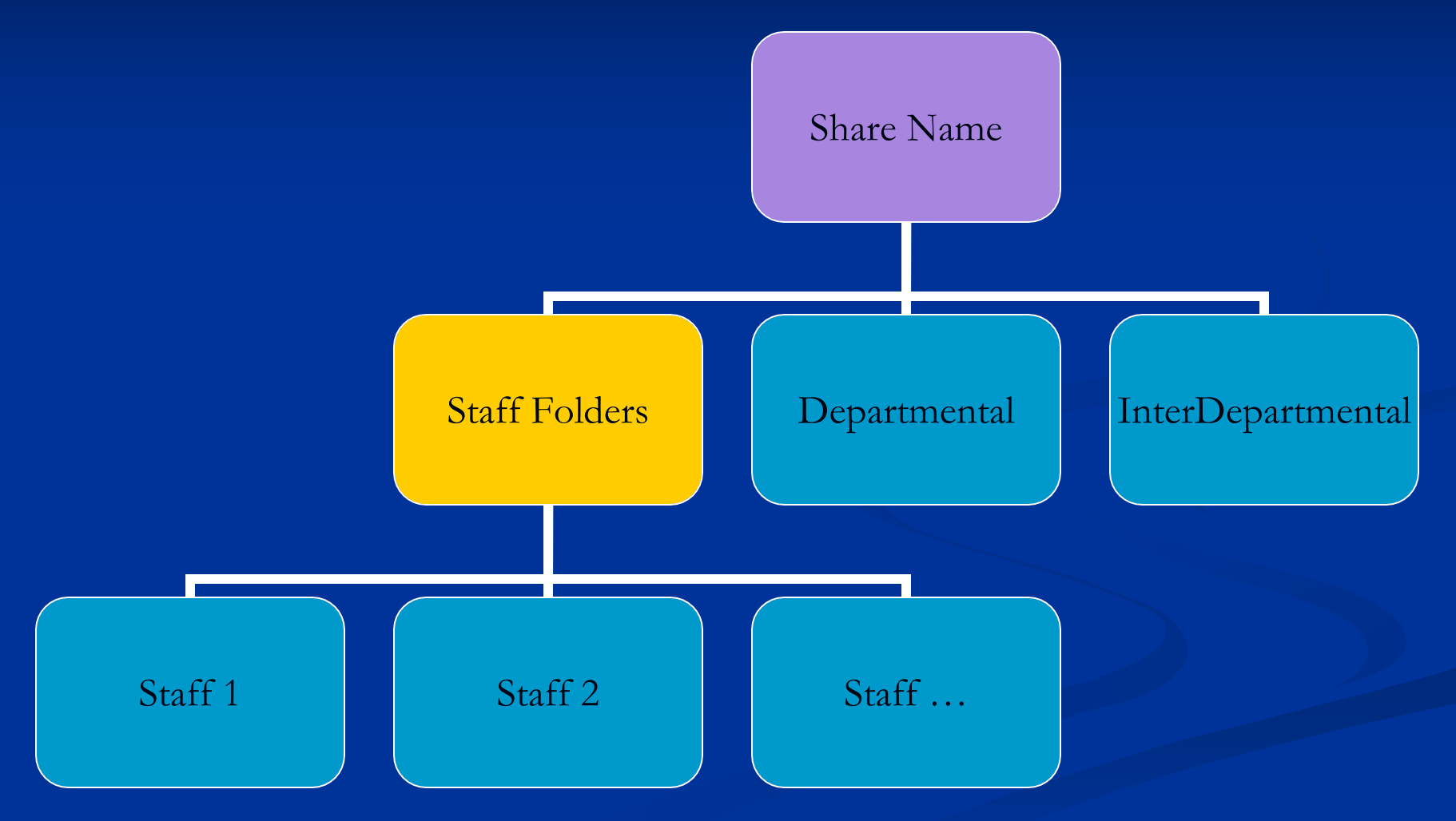

## **Confidential Document Storage Folder Usage**

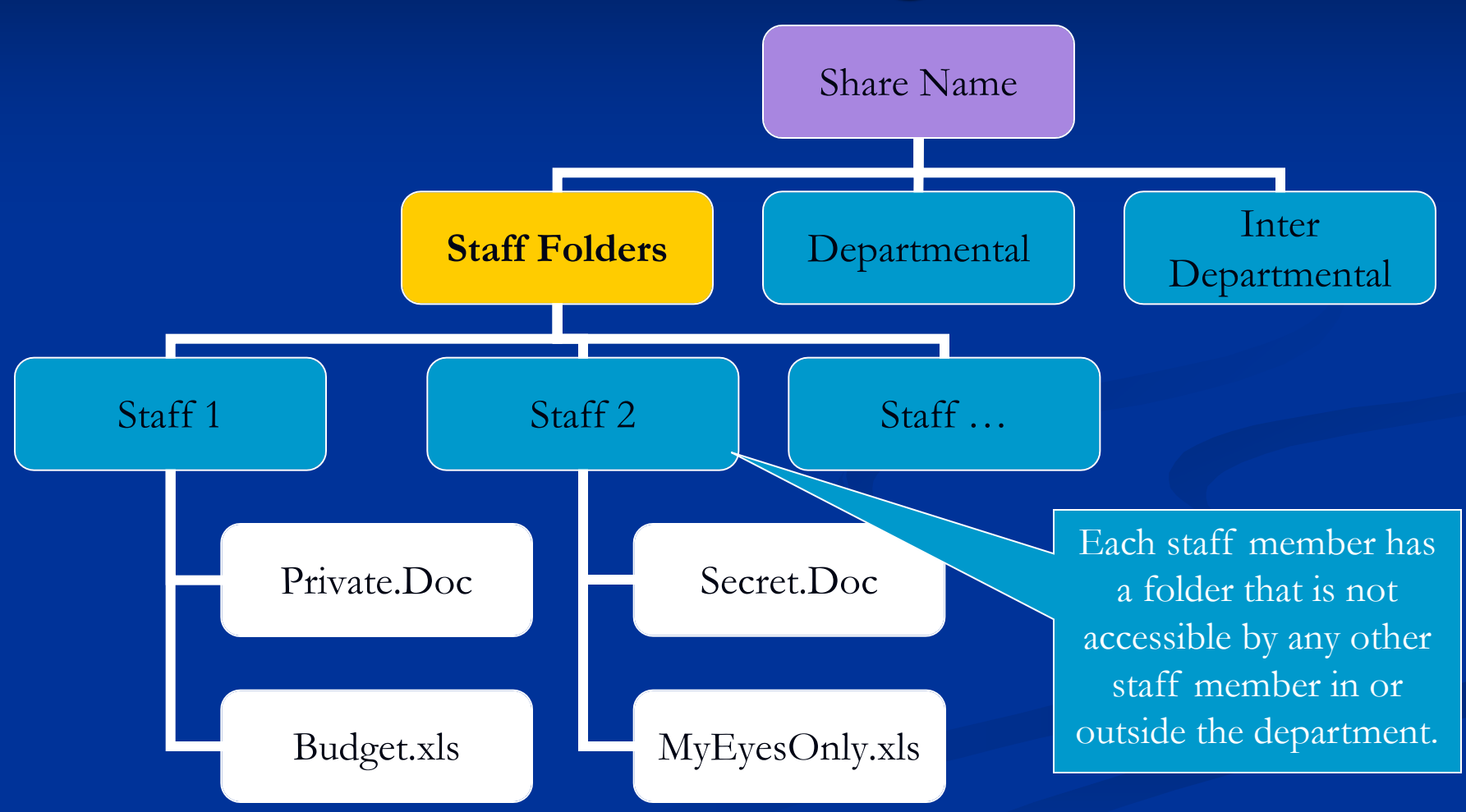

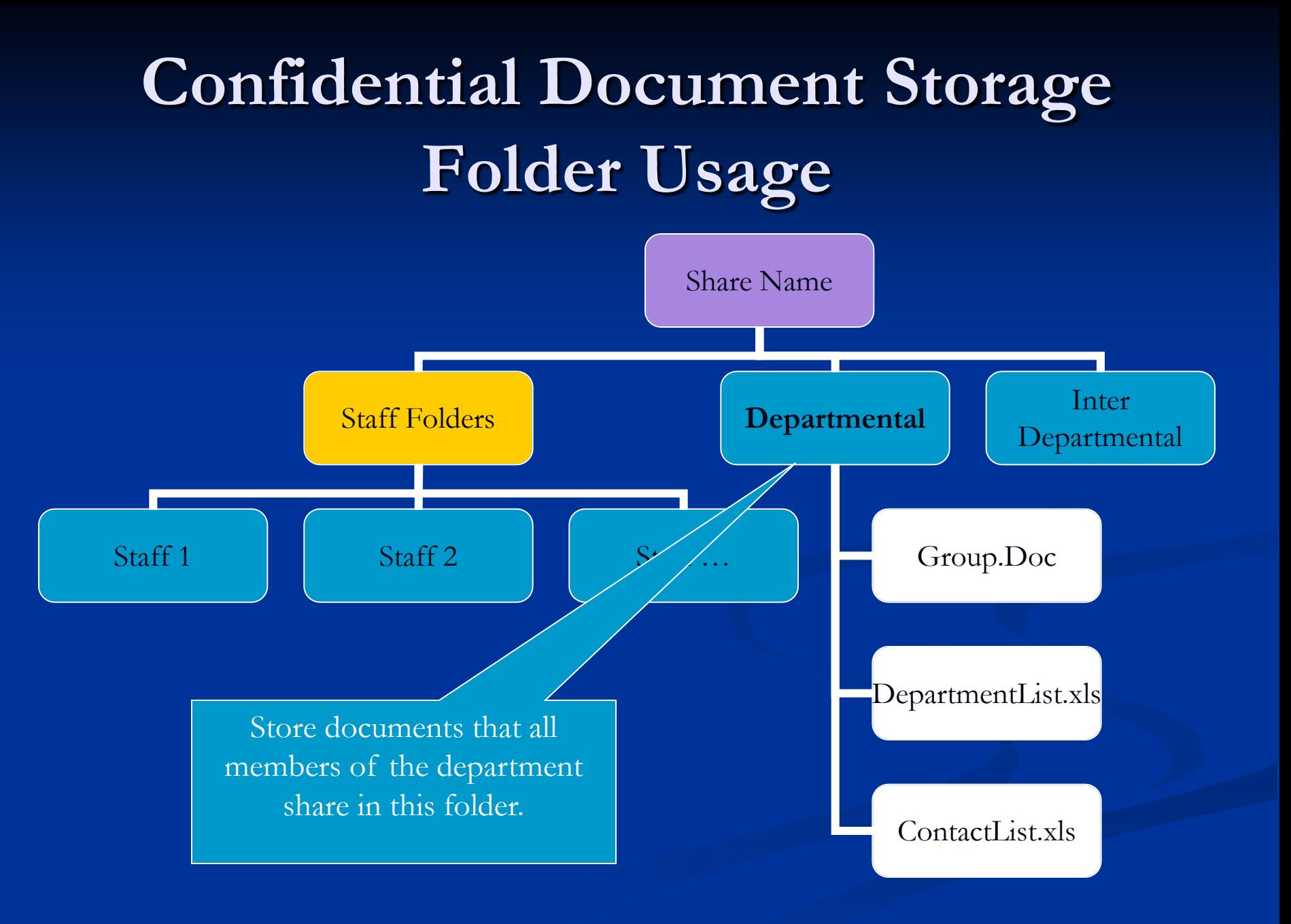

## **Confidential Document Storage Folder Usage**

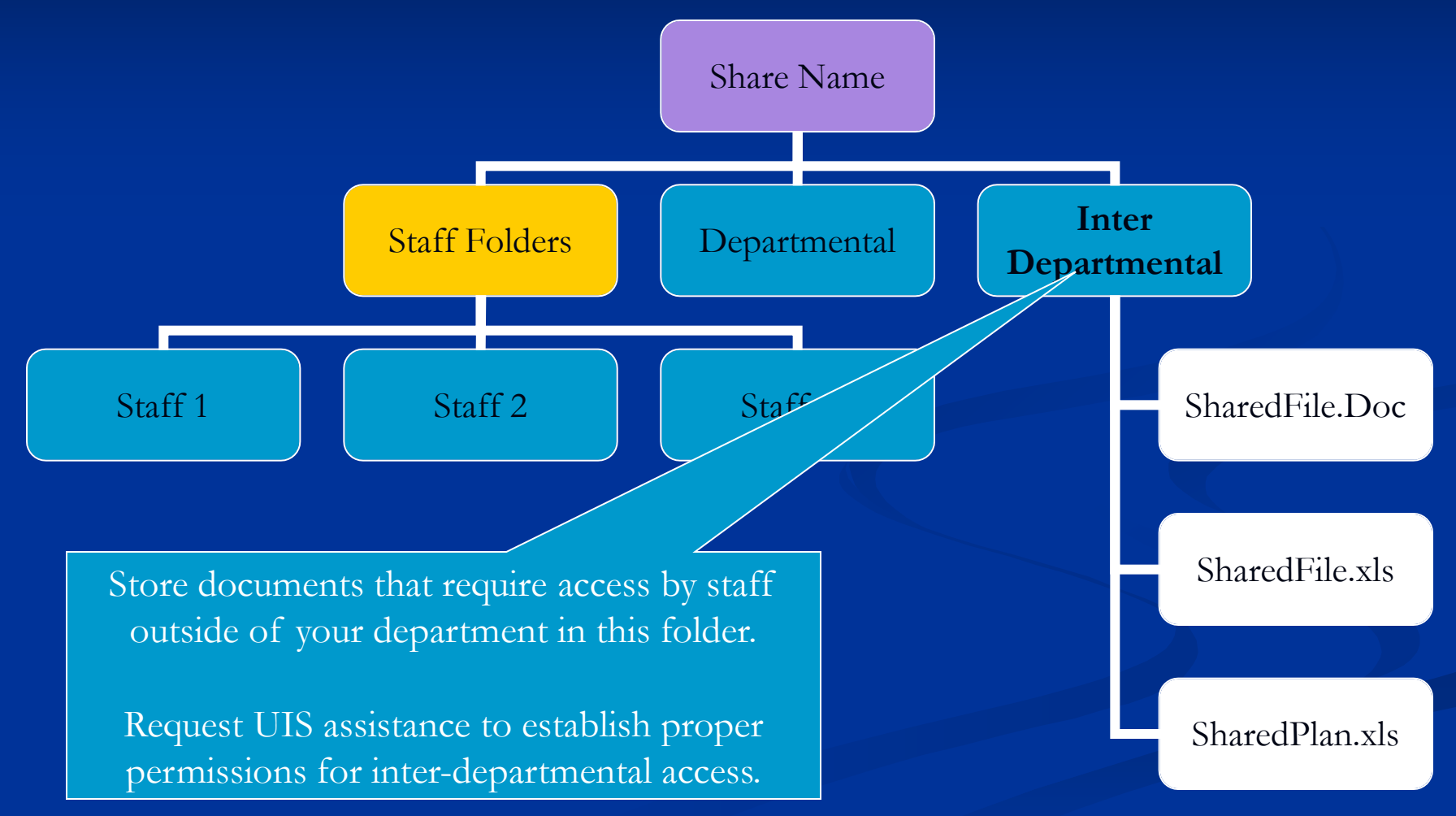